2015-06 Printed in China.

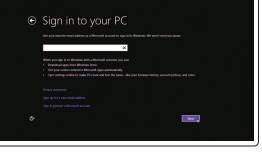

Konfigurer tastatur og mus Asenna näppäimistö ja hiiri Oppsett til tastatur og mus Ställ in tangentbordet och musen Tilslut strømadapteren | Kytke verkkolaite Koble til strømadapteren | Anslut nätadaptern

Tryk på tænd/sluk-knappen | Paina virtapainiketta Trykk på "på"-knappen | Tryck på strömbrytaren

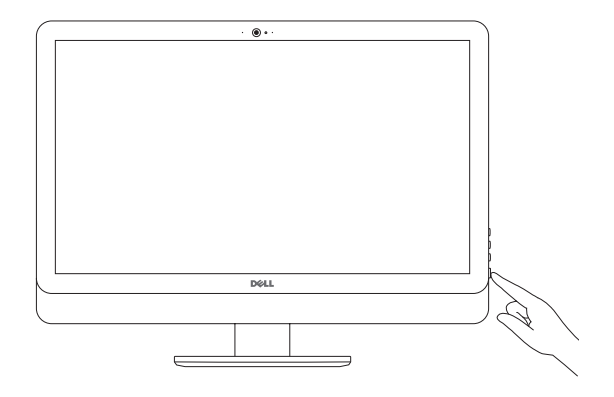

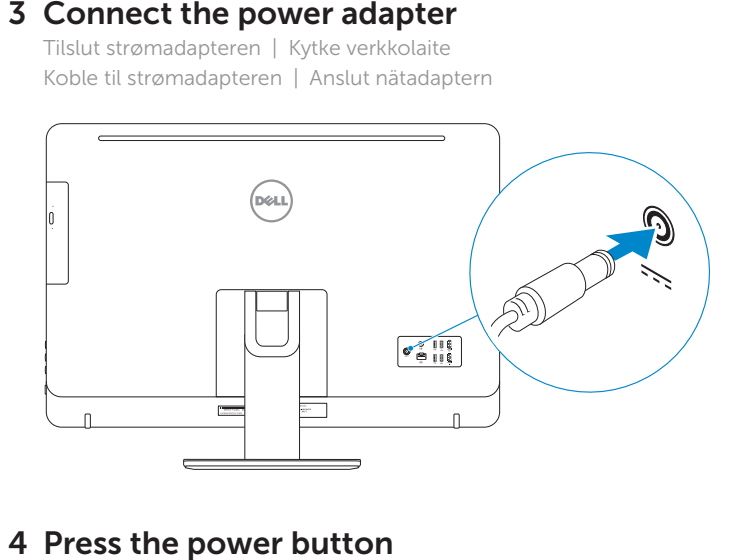

# 4 Press the power button

#### See the documentation that shipped with the keyboard and mouse.

Se dokumentationen der fulgte med tastaturet og musen. Viittaa näppäimistön ja hiiren mukana tulleisiin asiakirjoihin. Se dokumentasjonen som fulgte med tastaturet og musa. Läs i dokumentationen som medföljde tangentbordet och musen.

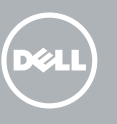

# 3 Connect the power adapter

# 5 Finish operating system setup

Afslut konfiguration af operativsystem Suorita käyttöjärjestelmän asennus loppuun Fullfør oppsett av operativsystemet Slutför inställningen av operativsystemet

- BEMÆRK: Hvis du tilslutter til et sikret trådløst netværk, indtast adgangskoden til det trådløse netværk når du bliver bedt om det.
- HUOMAUTUS: Jos muodostat yhteyttä suojattuun langattomaan verkkoon, anna langattoman verkon salasana kun sitä pyydetään.
- MERK: Angi passordet for å få tilgang til det trådløse nettverket når du blir bedt om det for å få kobles til det sikrede trådløse nettverket.
- ANMÄRKNING: Ange lösenordet för åtkomst till det trådlösa nätverket när du blir ombedd om du ansluter till ett skyddat trådlöst nätverk.

# Windows

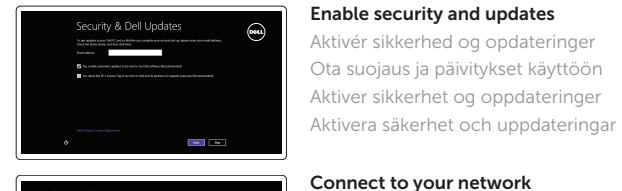

# O Wireless

#### **NOTE:** If you are connecting to a secured wireless network, enter the password for the wireless network access when prompted.

Opret forbindelse til netværket Muodosta verkkoyhteys Koble deg til nettverket ditt Anslut till ditt nätverk

#### Sign in to your Microsoft account or create a local account

Log på din Microsoft-konto eller opret en lokal konto

Kirjaudu Microsoft-tilillesi tai luo paikallinen tili Logg inn på Microsoft-kontoen din eller opprett en lokal konto

Logga in till ditt Microsoft-konto eller skapa ett lokalt konto

## Ubuntu

#### Follow the instructions on the screen to finish setup.

Følg instruktionerne på skærmen for at afslutte opsætning. Suorita asennus loppuun noudattamalla näytön ohjeita. Følg instruksene i skjermen for å gjøre ferdig oppsettet. Slutför inställningen genom att följa anvisningarna på skärmen.

1 Set up the stand Montering af foden | Kiinnitä teline Sett opp stativet | Montera stativet

Pedestal stand Piedestalfod | Alusta Pidistallstativ | Piedestalstativ

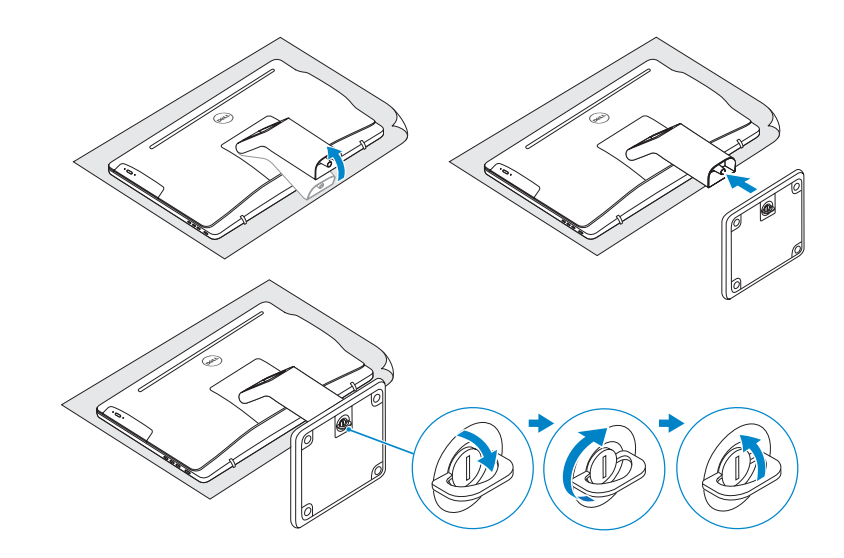

# 2 Set up the keyboard and mouse

Articulating stand

Leddelt fod | Nivelteline Svingstativ | Vridbart stativ

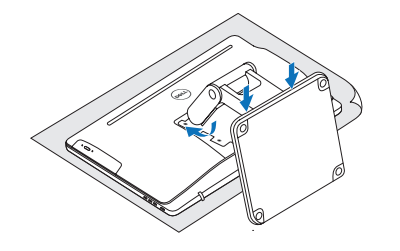

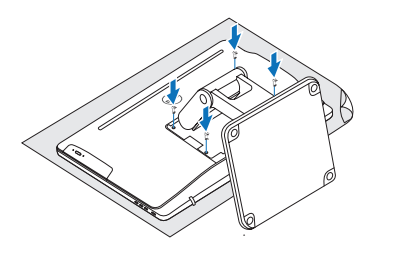

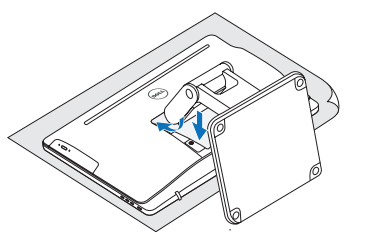

# Quick Start Guide

Hurtig startguide **Hurtigstart** 

# Inspiron 24 5000 Series

Dell.com/support Dell.com/support/manuals ll.com/support/windows Dell.com/support/linux

#### II.com/contactdell

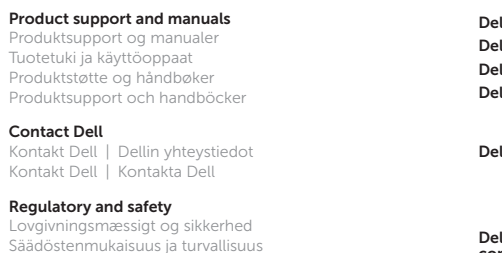

Lovpålagte forhold og sikkerhet Reglering och säkerhet

Dell.com/regulatory\_ compliance

Regulatory model

Regulatorisk model | Säädösten mukainen malli Regulerende modell | Regleringsmodell

W12C

Regulatory type Regulatorisk type | Säädösten mukainen tyyppi Regulerende type | Regleringstyp

W12C004

Computer model

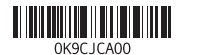

Computermodel | Tietokoneen malli Datamaskinmodell | Datormodell

#### Inspiron 24-5459

© 2015 Dell Inc. © 2015 Microsoft Corporation. © 2015 Canonical Ltd.

# Features

Funktioner | Ominaisuudet | Funksjoner | Funktioner

15. HDMI-out port 16. Audio-out port

- 17. Power button 18. Screen-off button 19. Brightness-control buttons (2)
	- 20. Optical drive (optional)

1. Høyre mikrofon

(berøringsskjerm) (ikke berøringsskjerm)

- 
- 
- 

- 
- 
- 

7. Mediekortleser

strømforsyning 12. Nettverksport 13. USB 2.0-porter (4) 14. HDMI-inngang

15. HDMI-utgang 16. Lydutgangport 17. Strømknapp 18. Skierm av-knapp 19. Knapper for lysjustering (2) 20. Optisk stasion (tilleggsutstyr)

- 18. Avstängningsknapp för skärmen
- 19. Kontrollknappar för
- ljusstyrka (2) 20. Optisk disk (tillval)
- 12. Nätverksport
- 13. USB 2.0-portar (4)
- 14. HDMI-ingång
- 15. HDMI-utgång
- 16. Port för utgående ljud
- 4. Kamera
- 5. Venstre mikrofon (ikke berøringsskjerm)
- 6. Venstre mikrofon (berøringsskjerm)
- 1. Höger mikrofon
- 2. Höger mikrofon
- 
- 5. Vänster mikrofon
- 
- (pekskärm)
- 
- 8. USB 3.0-porter (2) 9. Hodetelefonport 10. Servicemerke
- 11. Kontakt for
- 
- 
- 
- 
- (utan pekskärm)
- 
- 
- 

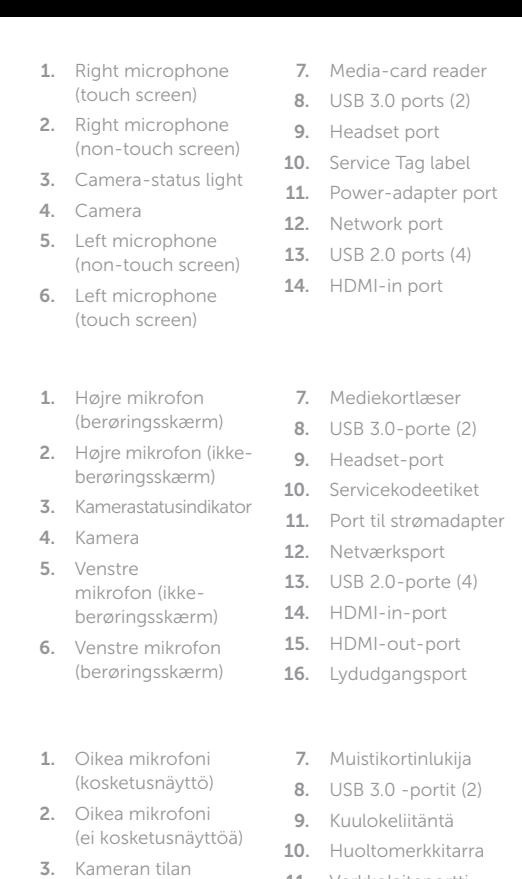

- 17. Tænd/sluk-knap 18. Skærmafbryder knap 19. Knapper til
- lysstyrkestyring (2) 20. Optisk drev (valgfrit tilbehør)
- 2. Høvre mikrofon
- 3. Statuslys for kamera

(pekskärm)

3. Kamerastatuslampa

4. Kamera

(utan pekskärm)

6. Vänster mikrofon

8. USB 3.0-portar (2) 17. Strömbrytare

7. Mediakortläsare

9. Hörlursport

11. Nätadapterport

10. Etikett med servicenummer

- 
- merkkivalo 4. Kamera
- 5. Vasen mikrofoni (ei kosketusnäyttöä)
- 6. Vasen mikrofoni (kosketusnäyttö)
- 11. Verkkolaiteportti
- 12. Verkkoportti
- 13. USB 2.0 -portit (4)
- 14. HDMI-in portti
- 15. HDMI-out portti
	- 16. Äänilähtö
- 17. Virtapainike
- 18. Näytön sammutuspainike
- 19. Kirkkaudensäätöpainikkeet (2)
- 20. Optinen asema (valinnainen)

- 
- 

# Locate Dell apps in Windows

Find Dell-apps i Windows | Paikanna Dell-sovellukset Windowsista Finn Dell-apper i Windows | Hitta Dell-appar i Windows

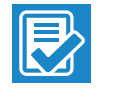

## SupportAssist Check and update your computer

Tjek og opdater din computer Tarkista ja päivitä tietokoneesi Kontroller og oppdater datamaskinen Kontrollera och uppdatera din dator

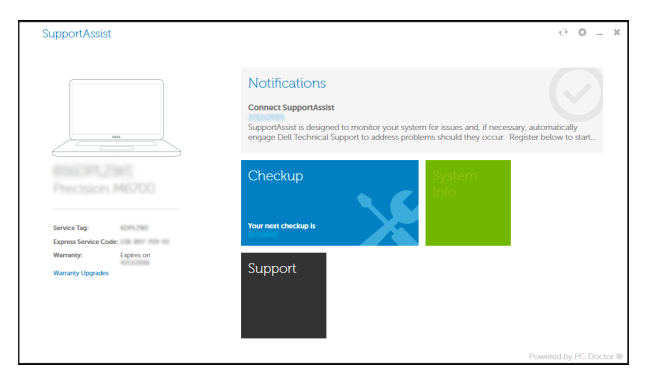

#### Register your computer

Registrer computeren | Rekisteröi tietokone Registrer datamaskinen din | Registrera din dator

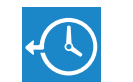

**Track** 

 $52$ 

**TXT** 

## Dell Backup Backup, recover, repair, or restore your computer

and Recovery Sikkerhedskopier, genopret, reparer eller gendan din computer Varmuuskopioi, palauta tai korjaa tietokoneesi

Sikkerhetskopier, gjenopprett eller reparer datamaskinen Säkerhetskopiera, återhämta, reparera eller återställ din dator

### Dell Help & Support

Dells Hjælp og Support | Dellin ohje ja tuki Dell hjelp og støtte | Dell Hjälp & Support

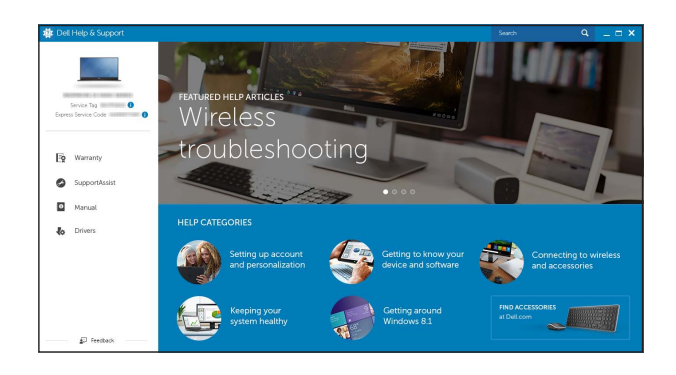

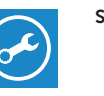

# Tilt

Vip | Kallista | Helling | Lutning

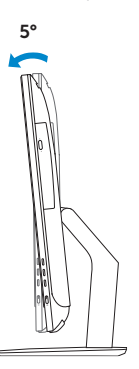

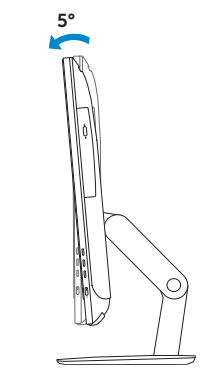

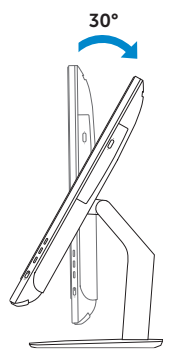

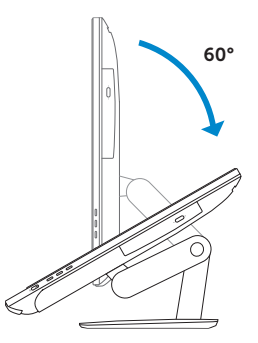

# Articulating stand

Leddelt fod | Nivelteline Svingstativ | Vridbart stativ

Pedestal stand Piedestalfod | Alusta Pidistallstativ | Piedestalstativ

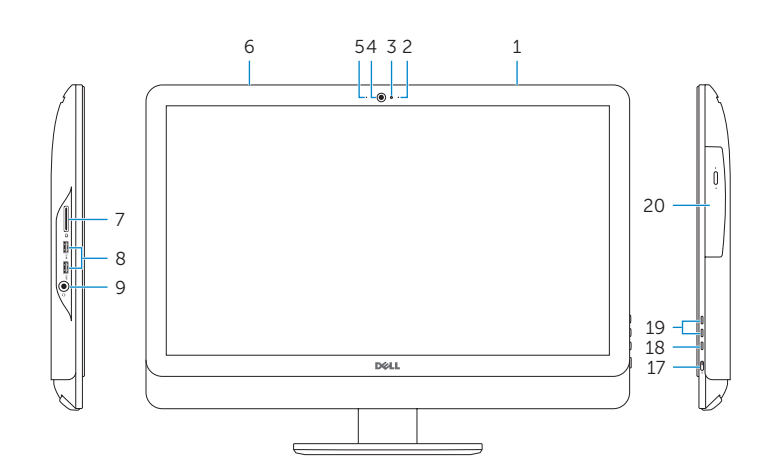

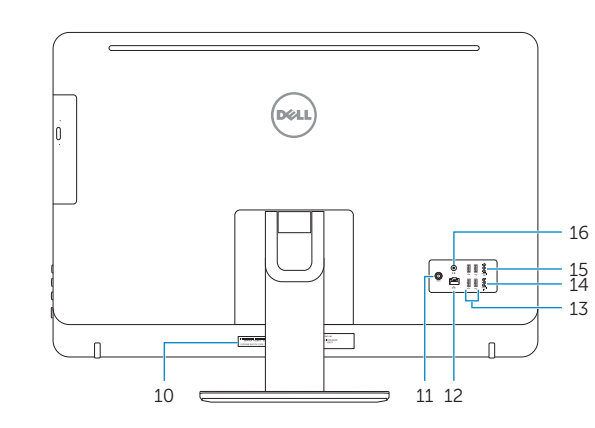